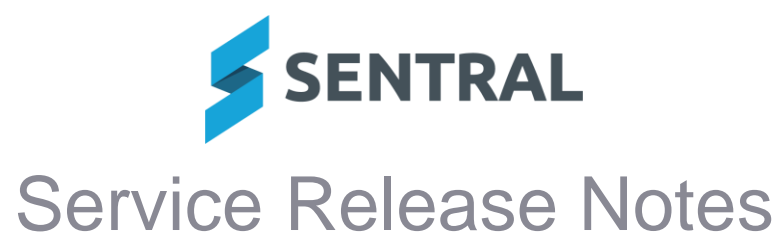

#### **Version Release date**

23.7.7-ST 19/10/2023

## Attendance PxP

**Issues resolved**

⚫ **An error message would display when users attempted to access a Class Attendance Report**

WebPxP | Search for a class | [selected Class Attendance Report]

## Sentral Setup

**Improvements**

- ⚫ **Users were blocked from changing the Portal version from Portal 2 back to Portal 1**
- **Issues resolved**
- ⚫ **Data Sync: An error occurred for some data syncs where a student was missing an enrol date**

**Version Release date** 23.7.8-ST

# 20/10/2023

## Fees and Billing

### **Improvements**

⚫ **Fee Mappings: Added the ability to select a new Fee Category for existing Fee Mappings** This change applies to NSW Department of Education (DoE) schools only.

To edit one or more Fee Mappings:

- Navigate to Finance Setup | Fee Mappings.
- Select Actions | Update selected Fee Mappings, or Actions | Update all found Fee Mappings.
- Select the new Fee Category on the Update Fee Mappings screen. The specified Fee Category, along with the specified Cost Centre and Internal Order, will be applied to all of the selected/found Fee Mappings.

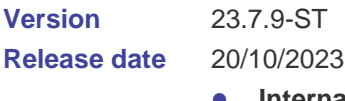

⚫ **Internal configuration changes – no customer impact**

**Version Release date** 23.7.10-ST 23/10/2023

## Fees and Billing

#### **Improvements**

⚫ **Added a notification message at the top of the Fees Dashboard screen that a failed fee mapping description needs to be updated, along with a link to view and update the Fee Mapping descriptions**

To update Fee Mapping:

- Select the 'Click Here link to navigate to the Fee Mappings screen.
- In the Fee Mappings screen, select the Information icon next to the Sync Status to view sync error details.
- In Edit Fee Mapping Description, update the fee description, and then select Save. The system validates that the new fee description is valid for SAP. If validation is successful, fee mapping re-sync is initiated.

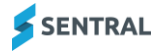

## **Wellbeing**

#### **Issues resolved**

⚫ **An error message would display when large reports were pinned to the Wellbeing home screen**

**Version Release date** 23.7.11-ST 25/10/2023

⚫ **Internal configuration changes – no customer impact**

**Version Release date** 23.7.12-ST

26/10/2023

## Fees and Billing

#### **Improvements**

⚫ **Parent Portal Payments: Provided additional validation to prevent two people from paying the same fee at the same time**

This change affects NSW Department of Education (DoE) schools only.

If one person has already opened the Customer Payment Platform screen to enter credit card details for an online payment, another person trying to pay the same fee will see the following message, and will be prevented from proceeding:

'Another payment is already in progress for one or more of the selected fees. Please try again later.'

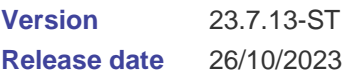

### ⚫ **Internal configuration changes – no customer impact**

**Version Release date** 23.7.14-ST 30/10/2023

## Academic Reports

#### **Issues resolved**

● **Decimal settings not being respected when printing reports for median, average and exam course results**

## Fees and Billing

**New features**

⚫ **Added the ability to print receipts to 80mm printers**

This feature is available to NSW Department of Education (DoE) schools only. To print receipts in 80mm format:

- Navigate to Finance Setup | Receipt Template Settings.
- Under Printed Receipt Format, select the '80mm' option.
- ⚫ **Exports: Added a menu option called Outstanding Debits and Credits**

This change applies to NSW Department of Education (DoE) schools only.

The Outstanding Debits and Credits export (Exports | Outstanding Debits and Credits) is a csv file with a row for each student that has an outstanding debit and/or credit balance.

The export contains the following columns: Student Name, Student SRN, Roll Class, Scholastic Year, Total Debit Value, Total Unallocated Credit, Difference.

**Improvements**

#### ⚫ **Subsidies screen: Added ability to filter by 'Subsidy Type' and 'Allocation'**

**Issues resolved**

⚫ **Cancel Fees: Credit was created when a fee with a refunded payment was cancelled** This issue affected NSW Department of Education (DoE) schools only.

If a fee was cancelled (Fee Register | Actions | Cancel Fees), and the payment for that fee had already been refunded, a credit was still created for that payment amount.

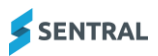

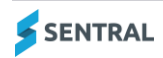